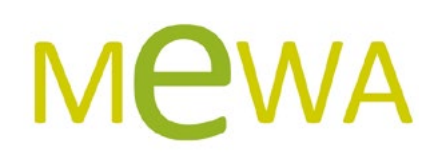

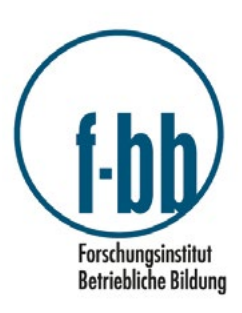

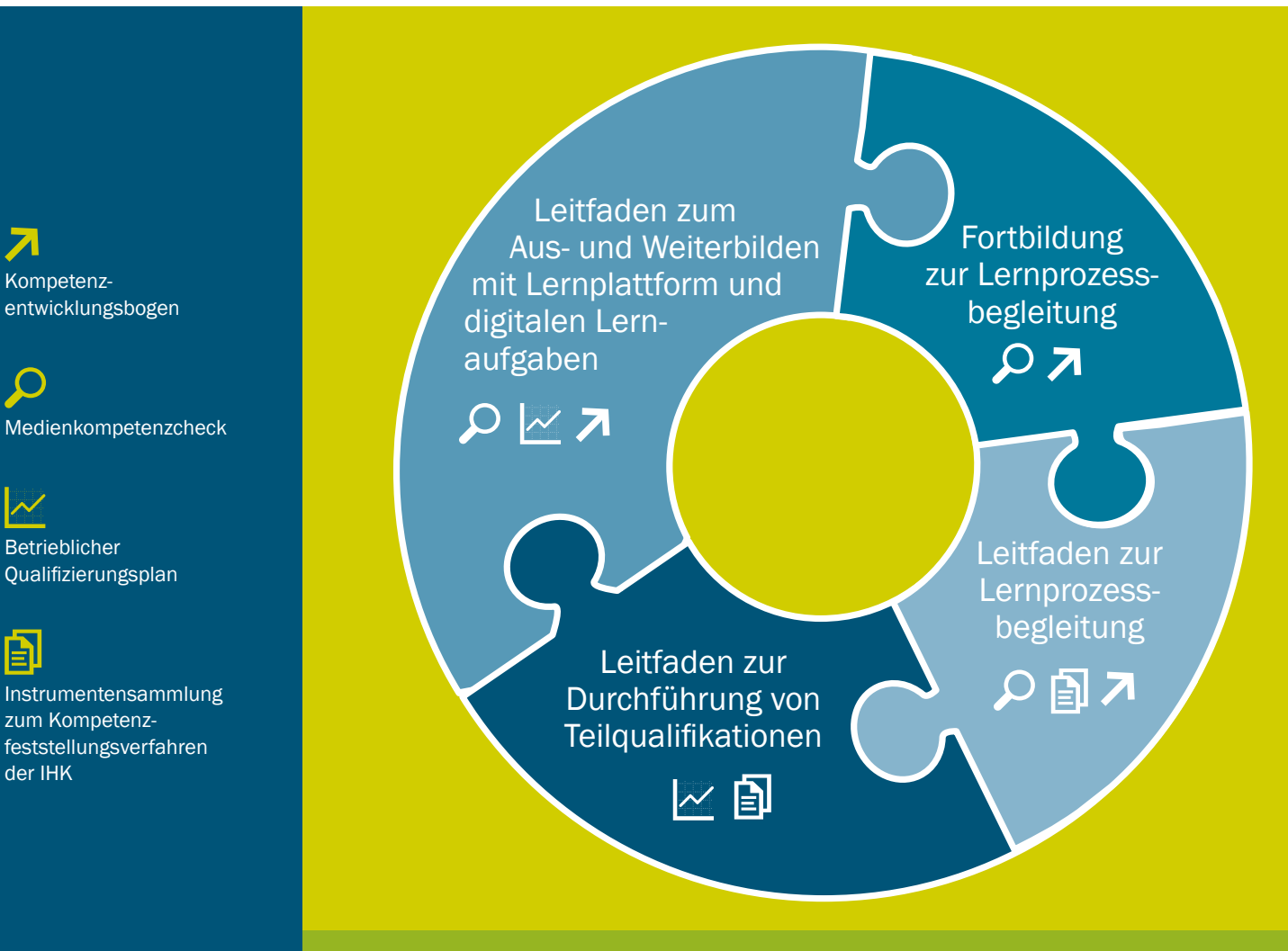

7

 $\boldsymbol{\mathcal{N}}$ 

 $\mathop{\boxplus}$ 

# Lernen mit digitalen Medien im Betrieb

Leitfaden zum Aus- und Weiterbilden mit Lernplattform und digitalen Lernaufgaben für Ausbilder/innen

GEFÖRDERT VOM

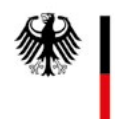

Bundesministerium für Bildung und Forschung

# Projektinformation

Im Rahmen des Projekts "Mit digitalen Medien auf dem Weg zum Aufstieg durch Abschluss (MeWA)" wurde ein Konzept zur beruflichen Nachqualifizierung von formal geringqualifizierten Lernenden über 25 Jahren mit digitalen Bildungsmedien entwickelt und in Betrieben erprobt. Ziel des Projekts war es, selbstorganisiertes Lernen mit digitalen Medien im Betrieb aufzubauen und zu entfalten.

Die Reihe "Lernen mit digitalen Medien im Betrieb" beinhaltet Praxismaterialien zu:

- Blended-Learning-Szenarios, bei denen Geringqualifizierte mobil und arbeitsplatznah mit digitalen Bildungsmedien praxisbezogene Fachtheorie lernen.
- Teilqualifikationen mit der Perspektive Berufsabschluss für Lernende und Betriebe, bei denen die Lernenden bis zur Kompetenzfeststellung mit IHK-Zertifikat begleitet werden.
- Fortbildung des Ausbildungspersonals zu Lernprozessbegleitenden, damit sie geringqualifizierte Lernende beim Lernen mit digitalen Medien unterstützen können.

Für die Zielgruppe der Geringqualifizierten ist entscheidend, dass digitale Lernaufgaben handlungsorientiert, aktivierend sowie motivierend sind und praktisches Tun beinhalten. Vielfältige digitale Lernwerkzeuge ermöglichen und Kreativität beim Lernen. Lernende bringen dabei z.B. eigene Bilder, Texte, Töne aus ihrer Arbeits- und Lebenswelt ein und erstellen Videos, Comics und Lernspiele.

In einem virtuellen Klassenraum setzt sich das Ausbildungspersonal mit der Moodle-Lernplattform, mit Lernwerkzeugen und der Erstellung von Lernaufgaben auseinander, um die eigene medienpädagogische Kompetenz zu erweitern.

Das Projekt MeWA wurde vom Forschungsinstitut Betriebliche Bildung (f-bb) gGmbH gemeinsam mit folgenden Kooperationspartnern durchgeführt: Industrie- und Handelskammer (IHK) Berlin; toom Baumarkt GmbH (REWE Group), Köln, Berlin; Zapf Umzüge AG, Berlin; NORMA Lebensmittelfilialbetrieb Stiftung & Co. KG, Nürnberg, Magdeburg.

Entwickelte Produkte zum Lernen mit digitalen Medien im Betrieb:

- Praxismaterialien: Leitfäden und Instrumente.
- Pädagogische Konzepte: mediengestütztes Lernarrangement und Fortbildung für Ausbilder/innen.
- Teilgualifikationskonzepte für die Berufe Fachkraft Möbel-, Küchen- und Umzugsservice und Verkäufer/in.

# Inhaltsverzeichnis

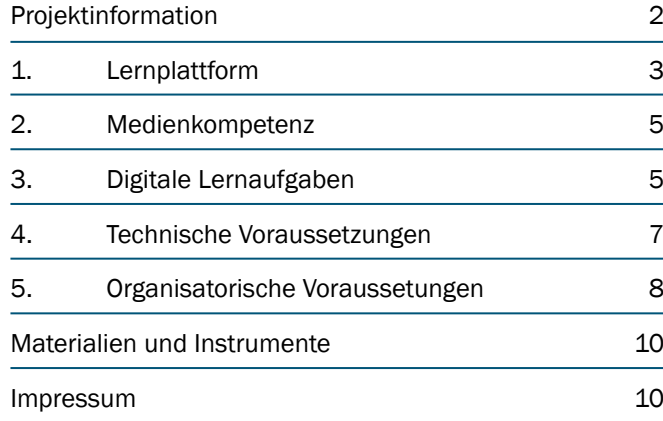

# 1. Lernplattform

# 1.1 Struktur der Lernplattform

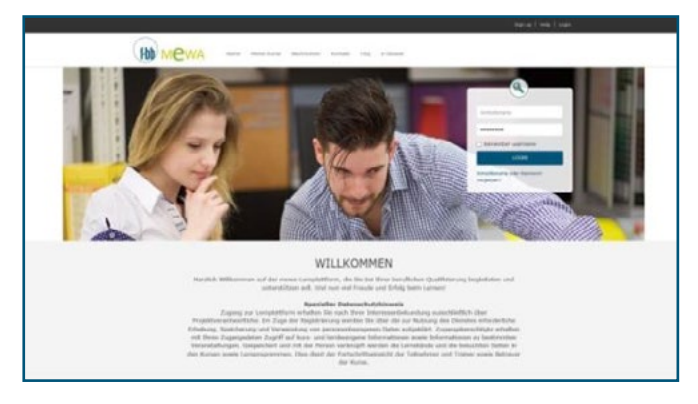

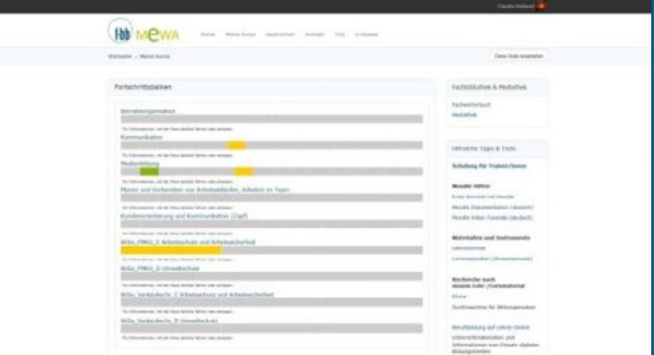

Home **Meine Kurse State Australian Communist Communist Communist Communist Communist Communist Communist Communist Communist Communist Communist Communist Communist Communist Communist Communist Communist Communist Communi** 

# Rollen und Rechte

In Moodle werden den Nutzerinnen und Nutzern verschiedene Rollen mit unterschiedlichen Rechten zugewiesen. Diese können variieren, so dass ein/e Nutzer/in beispielsweise in einem Kurs als Trainer/in Inhalte erstellen und verändern kann, während der/die selbe Nutzer/in in einem

anderen Kurs nur Teilnehmer/in ohne Bearbeitungsrecht ist und nur die Lerninhalte rezipieren und Aufgaben lösen kann. Die folgenden Rollen können in Moodle vergeben werden:

- Administrator/in-darf auf der Moodle-Site alles [IT-Beauftragte in Betrieben]
- Manager/in-darf weniger als Administrator/ innen [nur geeignet für sehr technikaffine Ausbilder/innen und Lernprozessbegleiter/innen]
- Trainer/in-darf Kurse und Kursinhalte verwalten [Ausbilder/innen und Lernprozessbegleiter/ innen]
- Trainer/in ohne Bearbeitungsrecht-darf Bewertungen in Kursen vornehmen, aber keine Änderungen am Kurs und den Kursinhalten

vornehmen [Ausbilder/innen und Lernprozessbegleiter/innen, die keine Veantwortung für die Lerninhalte übernehmen, beispielsweise Vetretungspersonal]

- Teilnehmer/in-kann auf einen Kurs zugreifen und an den Kurs-Aktivitäten teilnehmen [Lernende]
- Gast-kann Kurse ansehen, aber nicht an Kurs-Aktivitäten teilnehmen

(https://docs.moodle.org/35/de/Standardrollen)

## Home

Alle Nutzer/innen der Lernplattform benötigen einen Account. Damit erhalten sie Eintritt in die Lernumgebung, jedoch noch nicht in die Kurse. Analog zu einem Mehrfami-

# Meine Kurse

Auf der Seite "Meine Kurse" sind alle Kurse aufgelistet, in die Nutzer/innen als Administrator/innen, Trainer/innen oder Teilnehmer/innen eingeschrieben sind. Unter den Kurstiteln befindet sich der Lernfortschrittsbalken. Er setzt sich aus aneinander gereihten Kästchen zusammen. Jedes Kästchen steht für eine Lernaufgabe. Die Kästchen zeigen den Status der Lernaufgabe an:

lienhaus erhalten sie Zugang in den Hausflur, jedoch nicht zu einzelnen Wohnungen. Nach dem Login gelangen sie auf die Seite "Meine Kurse".

- Grau: Zur Lernaufgabe wurde noch keine Lösung eingereicht.
- Gelb: Es wurde eine Lösung eingereicht, aber noch nicht als "bestanden" bewertet.
- Grün: Es wurde eine Lösung eingereicht und mindestens mit "bestanden" bewertet.

## Rechte Seitenleiste (Sidebar)

In der Sidebar befinden sich Informationen, welche die Arbeit mit der Lernplattform erleichtern. Scrollt man weiter nach unten, wird der Block "Einstellungen" sichtbar.

# **HINWEIS**

Die sichtbaren Inhalte können je nach Nutzer/innen, Rollen- oder Gruppenzugehörigkeit auf "sichtbar" oder "unsichtbar" gestellt werden. Der Block "Hilfreiche Tipps & Tools" ist nur für Trainer/innen und Administrator/innen – nicht aber für Teilnehmende sichtbar.

# 1.1 Kursverwaltung der Lernplattform

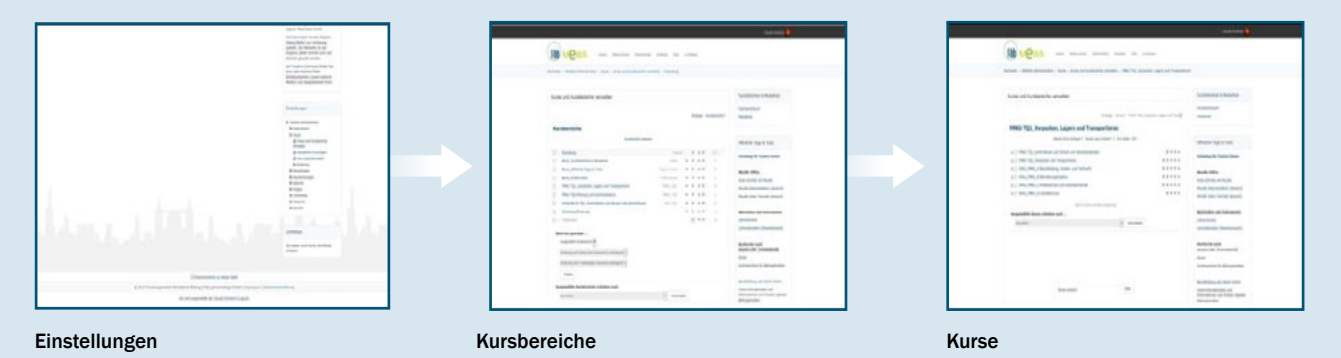

## **Einstellungen**

Im Block "Einstellungen" befindet sich der Ordner "Websiteadministration". Unter dem Menüpunkt "Kurse" gelangt

## Kursbereiche

Ein Kursbereich liegt in der Struktur der Lerninhalte auf der obersten Hierarchieebene und bildet eine ganze Qualifizierung bzw. Teilqualifizierung ab. Der Kursbereich beinhaltet alle Themen einer Teilqualifizierung, dabei ist jedes Thema ein Kurs. Querschnittsthemen wie "Umweltschutz", "Arbeitsrecht", "Betriebsorganisation" und "Arbeits- und Gesundheitsschutz" und "Kommunikation" sowie "Medienbildung" sind Querschnittsthemen, die ein eigener Kursbereich sind.

## Kurse

Jeder Kurs bildet ein Thema einer TQ ab und kann aufgrund des Kursformates "komprimierte Abschnitte" mehrere Lerneinheiten bzw. Abschnitte enthalten, die zugunsten der Übersichtlichkeit auf und zu geklappt werden können. Jede Lerneinheit basiert auf betrieblichen Arbeitsaufgaben, diese wurden unter Berücksichtung methodischer Vielfalt und mit verschiedenen technischen Tools aufbereitet. Die Kurse können kopiert, abgespeichert, verändert und vervielfältigt werden.

man zur Verwaltung der Kurse und Kursbereiche.

Im Kursbereich kann man Kurse

- neu anlegen
- bearbeiten
- löschen
- auf sichtbar bzw. unsichtbar stellen
- aufwärts bzw. abwärts bewegen

# **HINWEIS**

Auf der Lernplattform steht das Handbuch "Erste Schritte" zum Download zur Verfügung. Es enthält Anleitungen zum Umgang mit der Lernplattform (Bearbeitung des Profils, Erstellung und (Bearbeiten von Kursen und Kursabschnitten, Einfügen von Dateien, Anlegen von Aktivitäten, Anlegen von Moodle-Accounts und Einschreiben von Teilnehmenden in Kurse, Verfolgen des Kursverlaufs und Bewerten der Teilnehmenden).

# 2. Medienkompetenz

Zum Lernen mit digitalen Medien benötigen Lernende Medienkompetenzen. Einige grundlegende Kompetenzen werden auf der Lernplattform im Kurs "Medienbildung" vermittelt. Aktuell beinhaltet der Kurs Lerneinheiten zu folgenden Themen:

- Urheberrecht
- Datenschutz
- Netzwerke
- Recherchieren
- Fake News
- Netikette

# **HINWEIS**

Der Kurs "Medienbildung" erhebt niemals Anspruch auf Vollständigkeit, da sich die Anforderungen am kompetenten Umgang mit digitalen Medien mit dem informationstechnologischen Fortschritt dynamisch verändern. Dennoch sollten Lernende ermuntert werden, sich auszuprobieren. Die Anwendung vieler Tools ist selbsterklärend und kann schnell gelernt werden.

# 3. Digitale Lernaufgaben

# 3.1 (Selbst-) Lernphase

Durch die enge Verknüpfung von Theorie und Praxis wird beim Lernen ein direkter Anwendungsbezug zu beruflicher Handlung hergestellt und im Vergleich zu schulischem Lernen bedarfsgerechter und nachhaltiger gestaltet. Grundlage ist eine reale Aufgabenstellung aus dem Arbeitsprozess. Dazu sollte der/die Lernprozessbegleiter/in betriebliche Arbeitsaufgaben aus dem beruflichen Tätigkeitsfeld bzw. der Teilqualifikation identifizieren und entwickeln.

# Hilfreiche Fragen zur Identifikation von betriebsnahen Lernaufgaben

- Welche Aufgaben führt der Betrieb in dem beruflichen Tätigkeitsfeld durch, auf das sich die Teilqualifikation bezieht?
- 1 Welche konkreten Aufgaben werden aktuell oder in naher Zukunft bearbeitet?
- Welches Wissen und welche Fertigkeiten sind für die Bewältigung der aktuellen bzw. anstehenden Aufgaben erforderlich?
- Kann die Arbeitsaufgabe an den Entwicklungsstand der/des Lernenden angepasst werden?
- Welches Wissen und welche Fertigkeiten können mit den aktuellen bzw. anstehenden Aufgaben noch erworben werden?
- Können mit der Aufgabe personale Kompetenzen gefördert werden?
- Sollten Aufgaben erweitert werden, damit zusätzliche Kompetenzen erworben werden können?
- Welche Unterstützung benötigt der/die Lernende?

Nachdem betriebsnahe Aufgaben bestimmt wurden, wird der Lernprozess in einzelne Schritte gegliedert. (1) Lernziel, (2) Wissensvermittlung und Übungen/Tests, (3) Praxisaufgabe und (4) Reflexion. Die Abbildung zeigt, wie sich dieser Aufbau auf der Lernplattform darstellt.

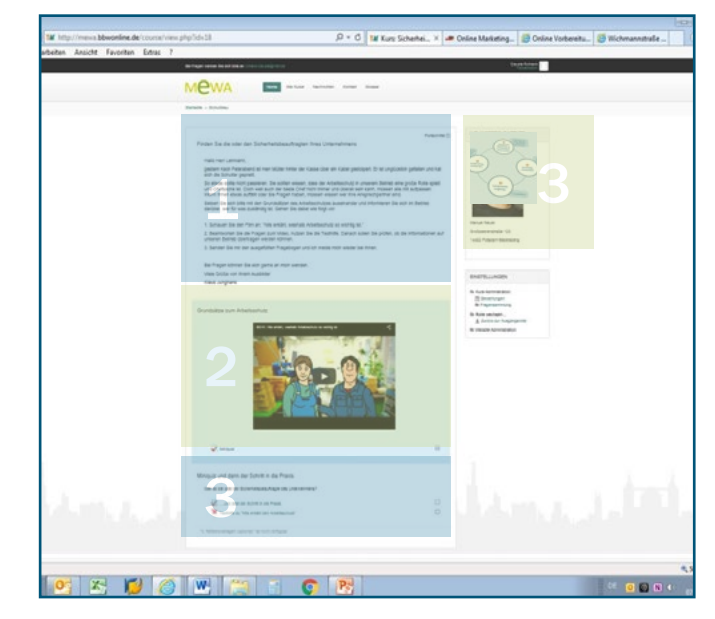

Ansicht des Kursabschnittes "Arbeitssicherheit"

#### 1: Lernziel

In der Einführung ist wesentlich, den Mehrwert des zu erwerbenden Wissens für die Arbeitspraxis darzustellen. Dadurch wird die Lernmotivation der/des Lernenden angeregt. Lernprozessbegleiter/innen stehen vor der Herausforderung, das Lernziel der zu vermittelnden Fertigkeiten und Kenntnisse praxisnah aus dem betrieblichen Einsatzfeld zu formulieren.

#### Beispiel für eine Lernzielformulierung aus dem Themenfeld "Betriebsorganisation"

"Um mit anderen Mitarbeiterinnen und Mitarbeitern zusammen zu arbeiten, ist es notwendig deren Aufgaben und Zuständigkeiten genau zu kennen. Sie lernen, den organisatorischen Aufbau des Ausbildungsbetriebes mit seinen Aufgaben und Zuständigkeiten und dem Zusammenwirken der einzelnen Funktionsbereiche in einem Organigramm darzustellen."

#### 2: Wissensvermittlung und Übungen/Tests Wissensvermittlung

Die Funktion digitaler Lernmaterialien liegt darin, fachtheoretisches Hintergrundwissen zu vermitteln, welches zur Bearbeitung der Lern- und Arbeitsaufgaben erforderlich ist. Durch die Präsentation von Fallbeispielen oder Simulationen kann die Nähe zur Anwendungssituation durch Medien erhöht werden, z. B. indem Originaldokumente zur Verfügung gestellt oder recherchiert werden und Text-, Bild- und Tonmaterial aus der Arbeitsumgebung verwendet werden.

Außerdem unterstützt überfachliche Theorie aus dem Bereich "Wirtschaft und Soziales (WiSo)" Lernende dabei, ihre berufliche Tätigkeit in den betrieblichen und wirtschaftlichen Gesamtkontext einzuordnen.

#### Übungen/Tests

Bei den optionalen Übungen/Tests ist wesentlich, dass die Lernenden ihr Wissen selbstständig überprüfen und entscheiden können, wann sie eine Lerneinheit mit einem Online-Test abschließen und die Praxisaufgabe lösen. Hier wird auf Methodenvielfalt geachtet, damit die Lernmotivation der/des Lernenden aufrecht erhalten wird.

#### 3: Praxisaufgabe

Die erworbenen Kenntnisse werden in der Praxis angewendet. Betriebsnahe Praxisaufgaben sind beispielsweise:

- eine Kundenanfrage gemäß betrieblicher Regelungen annehmen, prüfen und bearbeiten
- eine Arbeitsleistung im Rahmen eines Kundenauftrages erbringen
- die Bearbeitung eines Kundenauftrags entlang der betrieblichen Ablauforganisation planen
- betriebsinterne Maßnahmen zur Gewährleistung der Arbeitssicherheit überprüfen bzw. ergreifen

Der/die Lernende dokumentiert seine Aufgabenlösung und lädt sein Lernergebnis auf die Lernplattform. Dadurch wechselt die Farbe des entsprechenden Kästchens im Lernfortschrittsbalken seine Farbe von grau zu gelb.

Bei der Aufgabenlösung werden vielfältige digitale Instrumente zur Gestaltung von eigenen Medienerzeugnissen angeboten. Dazu gehören Bild-/Video und Tonaufnahmen ebenso wie Texte. Die von den Lernprozessbegleitenden und Lernenden selbst erstellten Einzelmedien können in verschiedenen Kontexten wieder aufgegriffen und verwertet werden. Beispielsweise können Fotos aufgenommen und in einem Plakat oder einem Comic weiterverarbeitet werden.

Auf der Lernplattform steht Lernprozessbegleitern/innen ein Kursraum mit digitalen Lernwerkzeugen zur Verfügung. Zu jedem Lernwerkzeug wird kurz beschrieben, wozu das Tool eingesetzt werden kann.

# **HINWEIS**

Bei der Abbildung von Betriebsprozessen müssen Urheber- und Datenschutzrechte beachtet werden. Dies betrifft sowohl die Verwendung, Vervielfältigung, Veränderung, Vermischung und Verbreitung von fremden digitalen Inhalten (Bilder, Tonaufnahmen, etc.) als auch die Gestaltung von eigenen Medien.

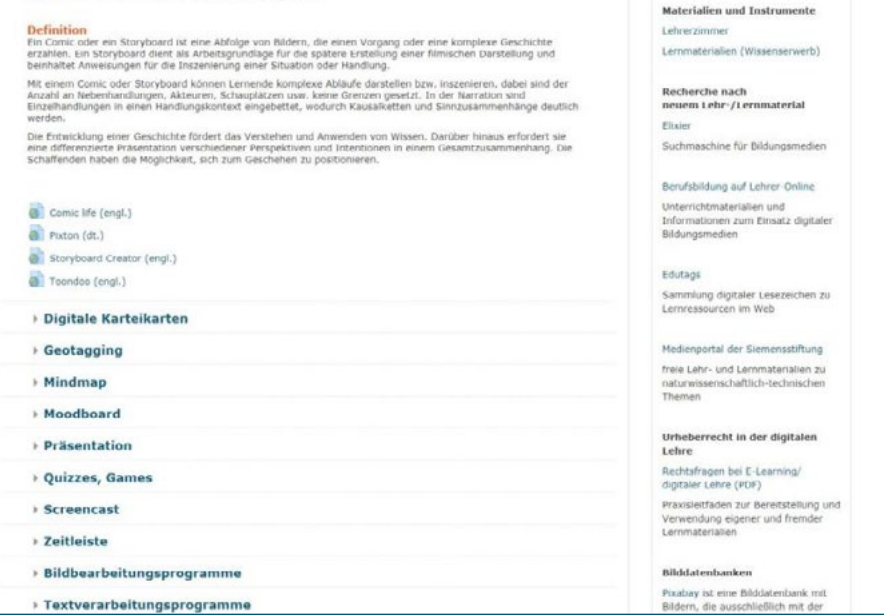

Ansicht des Bereichs "Digitale Lernwerkzeuge"

# Beispiele Lernziele Verstehen, Anwenden, Analysieren, Synthetisieren, Beurteilen

#### Comic oder ein Storyboard

Ein Comic oder ein Storyboard ist eine Abfolge von Bildern, die einen Vorgang oder eine komplexe Geschichte erzählen. Ein Storyboard dient als Arbeitsgrundlage für die spätere Erstellung einer filmischen Darstellung und beinhaltet Anweisungen für die Inszenierung einer Situation oder Handlung.

Mit einem Comic oder Storyboard können Lernende komplexe Abläufe darstellen bzw. inszenieren, dabei sind der Anzahl an Nebenhandlungen, Akteuren, Schauplätzen usw. keine Grenzen gesetzt.

Die Entwicklung einer Geschichte fördert das Verstehen und Anwenden von Wissen im Gesamtzusammenhang.

Im Kurs "Betriebsorganisation" wird die Gestaltung eines Comics als Methode eingesetzt, um betriebliche Abläufe darzustellen, zu verstehen und zu reflektieren.

#### Digitale Karteikarten

Digitale Karteikarten ähneln dem analogen Zettelkasten; auf einer Kartenseite steht ein Begriff, durch Anklicken bzw. -tippen wird die Karte umgedreht und die Erklärung sichtbar. Sie bieten häufig technische Zusatzfunktionen, z.B. indem die Kartenseite mit der Erklärung durch Wischen in eine Richtung als "richtig", "falsch" oder "weiß nicht" eingestuft und überprüft werden kann. Digitale Karteikarten können sowohl mit fertigen Datensätzen erworben als auch selbst erstellt und gestaltet werden. Es ist i. d. R. auch möglich, Daten zu importieren und zu exportieren.

Digitale Karteikarten fördern das Wissen und Verstehen, je nach Gestaltungsfreiraum wird die Kreativität angeregt. Auf der Lernplattform werden sie für den Erwerb englischer Fachtbegriffe eingesetzt.

# 4. Technische Voraussetzungen

Zu Beginn der Qualifizierung sollten die technischen Voraussetzungen für die Nutzung der Lernplattform sicher gestellt sein. Dazu gehören die virtuelle Lernumgebung, die technische Ausstattung der Lernenden und Lernprozessbegleitenden sowie die Nutzerkonten und Zugänge zur Lernplattform und den Kursen. (vgl. dazu "4.1 Checkliste Organisationale Voraussetzungen" und "4.2 Fragenkatalog zur Durchführung einer betrieblichen Qualifizierung" mit digitalen Medien).

#### Moodboard

Ein Moodboard ist eine analoge oder digitale Pinnwand oder Collage, auf der verschiedene Elemente wie z. B. Stoff- oder Tapetenreste, Fotos, Zeitungsausschnitte, und weitere Gegenstände zusammengesetzt werden. Das Moodboard dient der Darstellung von Stimmungen und Emotionen, z. B. zum Klimawandel, zur Arbeitsatmosphäre oder Urlaubsgefühle. Schöpferinnen und Schöpfer können ihre emotionale Einstellung zu bestimmten Themen ausdrücken, anschließend beschreiben und reflektieren. Somit erhalten sie einen neuen Zugang zu bestimmten Sachverhalten und können diese ganzheitlich emotional und rational erfassen.

Auf der Lernplattform wird das Moodboard im Kurs "Kommunikation" verwendet, um sich mit dem Begriff "Kultur" auseinander zu setzen. Die Lernenen erhalten die Aufgabe, den Begriff mit einem Moodboard darzustellen.

#### 4: Reflexion

Abschließend erfolgen die Bewertung und gemeinsame Besprechung der Lernergebnisse und die Auswertung des Lernabschnitts. Falls die Bewertung positiv ausfällt, wechselt das entsprechende Kästchen im Lernfortschrittsbalken seine Farbe von gelb zu grün. Außerdem besteht die Möglichkeit, das Lernergebnis im Betrieb zu präsentieren und von Kollegen/innen weiteres Feedback einzuholen.

Anschließend kann der/die Lernprozessbegleiter/in entsprechend der betrieblichen Aufgaben und Lernbedürfnisse des/der Lernenden die nächste Aufgabe bzw. die nächsten Aufgaben auswählen.

# **HINWEIS**

HINWEIS Für die technische Einrichtung und Betreuung der Lernplattform sind IT-Kenntnisse erforderlich. Diese Aufgaben sollten von der IT-Abteilung oder einem externen Unternehmen übernommen werden.

# 5. Organisatonale Voraussetzungen

Auf organisationaler Ebene legt der Betrieb die Rahmenbedingungen fest, in welchen seiner Leistungs- und Tätigkeitsfeldern Fachkräftebedarf gedeckt werden soll. Es wird festgehalten, welcher Berufsabschluss angestrebt und welche TQ durchgeführt wird. Außerdem wird bestimmt, in welchem Zeitrahmen die TQ absolviert werden soll und welche Lernzeiten sowie Lernorte dazu zur Verfügung gestellt werden können.

Ebenso werden im Betrieb die Verantwortlichkeiten geklärt, d.h. welches Bildungspersonal für die Durchführung der Teilqualifizierung verantwortlich ist und wer die technische Einrichtung und Wartung der Lernplattform übernimmt.

Darüber hinaus ist für die betriebliche Teilqualifizierung mit digitalen Medien ein gesonderter rechtlicher Rahmen erforderlich, in dem sich sowohl Ausbilder/innen und Lernprozessbegleiter/innen, als auch Lernende mit der Datenschutzerklärung zur Nutzung der Lernplattform einverstanden erklären und den betrieblichen Datenschutz anerkennen. Letzterer betrifft insbesondere Abbildungen, die im Betrieb angefertigt werden, um den Bezug zur betrieblichen Praxis herzustellen.

Auf operativer Ebene stellt das Bildungspersonal aus den Kursbereichen und Kursen ein Lernangebot für die Teilnehmenden zusammen und sammelt ggf. betriebsrelevante Lernmaterialien aus dem Betrieb oder von externen Anbietern, um betriebsspezifische Kompetenzanforderungen zu erfüllen.

Die IT-Administrator/innen sorgen für die Einrichtung der Lernumgebung inklusive der Nutzerkonten und Zugänge, ebenso wie die technische Ausstattung der Ausbilder/innen und Lernprozessbegleiter/innen sowie Lernenden.

Die folgende Grafik gibt einen Überblick über die organisationalen Voraussetzungen, die vor Beginn der betrieblichen Teilqualifizierung mit digitalen Medien zu erfüllen sind.

#### Fragenkatalog zu den organisationalen Voraussetzungen vor Durchführung einer betrieblichen Teilqualifizierung mit digitalen Medien

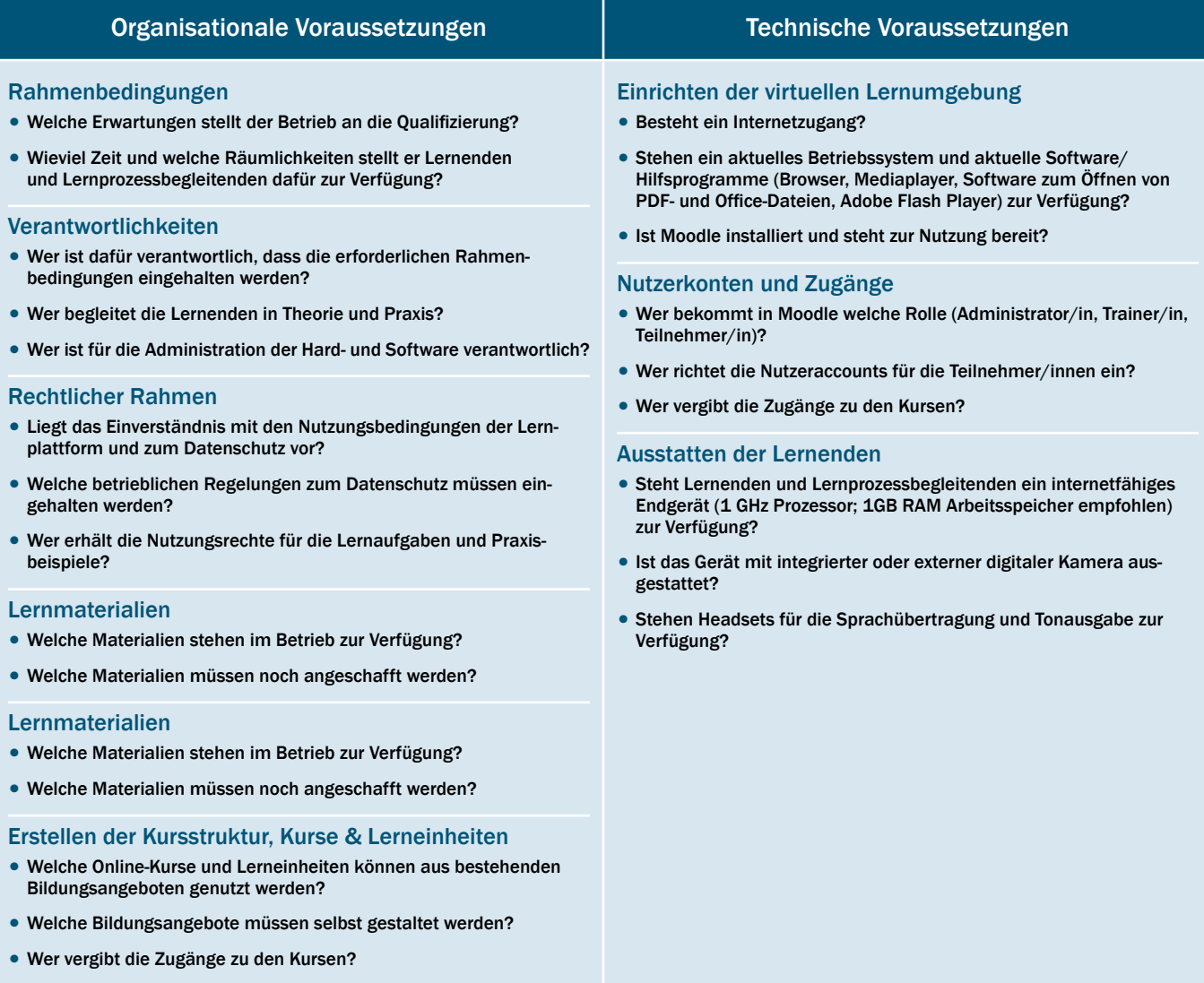

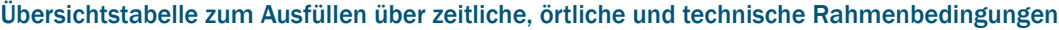

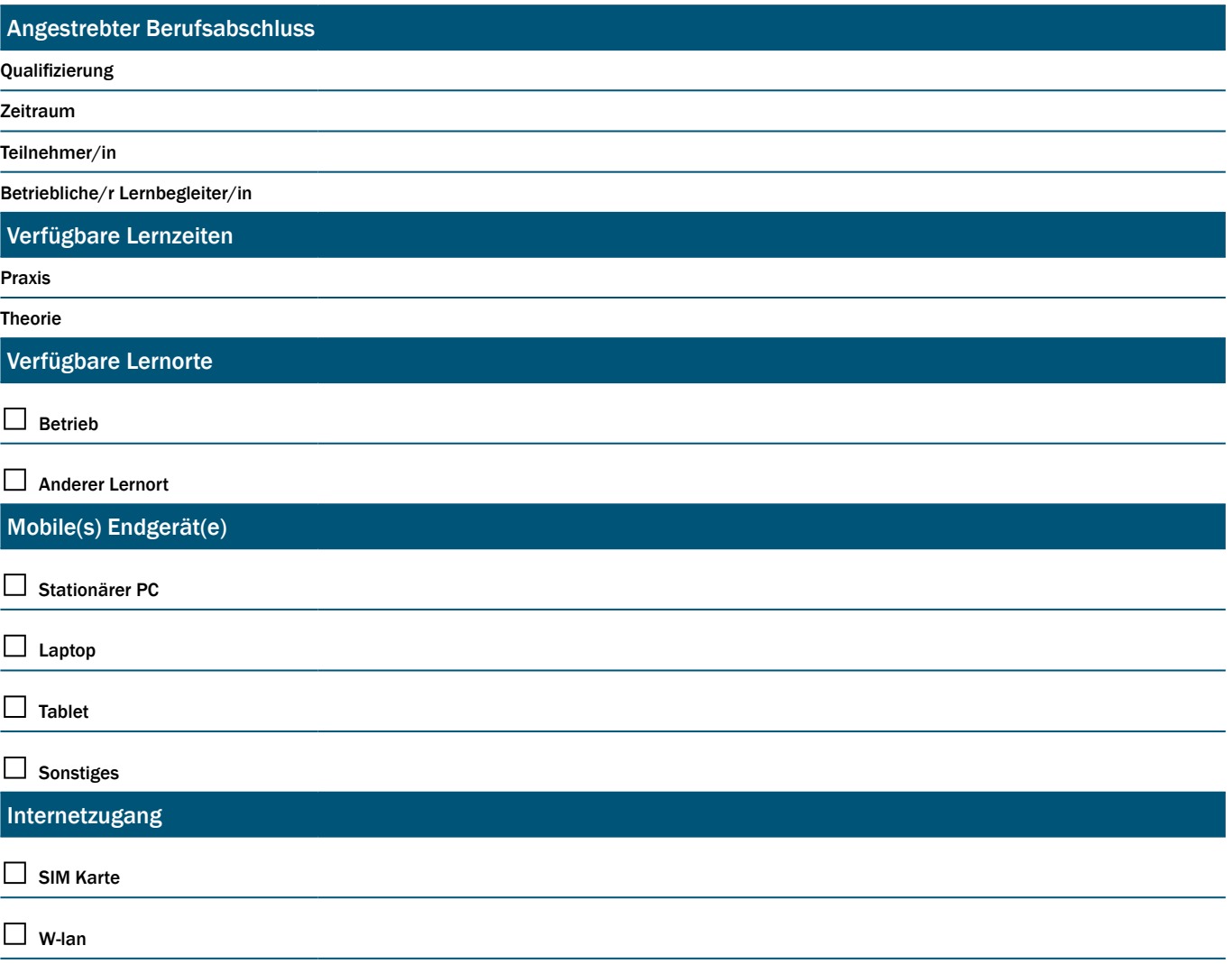

# Materialien und Instrumente

verfügbar unter: www.f-bb.de/

## *Leitfäden* Lernen mit digitalen Medien im Betrieb:

- Leitfaden zur Lernprozessbegleitung für Ausbilder/innen
- Leitfaden zum Aus- und Weiterbilden mit Lernplattform und digitalen Lernaufgaben für Ausbilder/innen
- Leitfaden zur Durchführung von Teilqualifikationen (TQs) für Ausbilder/innen
- Fortbildung zur Lernprozessbegleitung für Ausbilder/ innen

## *Instrumente* Lernen mit digitalen Medien im Betrieb:

- Betrieblicher Qualifizierungsplan für Fachkraft Küchen-, Möbel- und Umzugsservice (TQ1, 2, 5)
- Betrieblicher Qualifizierungsplan für Verkäufer/in. (TQ1, 2)
- Kompetenzentwicklungsbögen
- Medienkompetenzcheck
- Medienkompetenzcheck Lösungsbogen
- Instrumente zum IHK-Kompetenzfeststellungsverfahren: "Fachkraft für Möbel-, Küchen- und Umzugsservice" (TQ1, 2, 5)
- Instrumente zum IHK-Kompetenzfeststellungsverfahren: "Verkäufer/in" (TQ1, 2)

## *Konzepte* Lernen mit digitalen Medien im Betrieb:

- Medienpädagogisches Konzept zum Aus- und Weiterbilden mit Lernplattform und digitalen Lernaufgaben für Ausbilder/innen für Ausbilder/innen
- Pädagogisches Fortbildungskonzept zur Lernprozessbegleitung für Ausbilder/innen

Teilqualifikationskonzepte nach den Qualitätsmerkmalen und Konstruktionsprinzipien zertifizierter Teilqualifikationen der Bundesagentur für Arbeit:

- Teilqualifikationen für den Beruf "Fachkraft Möbel-, Küchen- und Umzugsservice"
- Teilqualifikationen für den Beruf "Verkäufer/in"
- · Teilqualifikationen für den Beruf "Fachkraft für Kreislauf- und Abfallwirtschaft"
- Teilqualifikationen für den Beruf "Industriemechaniker/ in"

# Impressum

f-bb online Schriftenreihe des Forschungsinstituts Betriebliche Bildung (f-bb) gemeinnützige GmbH

ISSN: 2197-8026

## Herausgeber

Forschungsinstitut Betriebliche Bildung (f-bb) gGmbH Rollnerstraße 14 90408 Nürnberg E-Mail: info@f-bb.de www.f-bb.de

## Projektleiterin

Andrea Mohoric

## Autoren/innen

Ruhland, Claudia, Feichtenbeiner, Rolf, Mohoric, Andrea

## Förderung

Dieser Leitfaden ist entstanden im Rahmen des Projekts "Mit digitalen Medien zum Aufstieg durch Abschluss (MeWA)" – Einsatz digitaler Medien zur Erhöhung von Beschäftigungsfähigkeit und Medienkompetenz Geringqualifizierter, das vom Forschungsinstitut Betriebliche Bildung (f-bb) gemeinsam mit mehreren Kooperationspartnern durchgeführt wurde. Das Vorhaben "Mit digitalen Medien zum Aufstieg durch Abschluss" (FKZ 01PD14011) wurde im Rahmen des Programms "Digitale Medien in der beruflichen Bildung" vom Bundesministerium für Bildung und Forschung (BMBF) gefördert. Es wurde fachlich und administrativ begleitet durch den Projektträger, das Deutsche Zentrum für Luft- und Raumfahrt (PT-DLR).

## Kooperationspartner

Industrie- und Handelskammer (IHK) Berlin toom Baumarkt GmbH (REWE Group), Köln, Berlin Zapf Umzüge AG, Berlin NORMA Lebensmittelfilialbetrieb Stiftung & Co. KG, Nürnberg, Magdeburg

## **Erscheinungsjahr**

2018

## Online abrufbar unter

www.f-bb.de/ https://www.qualifizierungdigital.de

## **Gestaltung**

Lücken-Design

## **Zitierhinweis**

Ruhland, C., Feichtenbeiner, R., Mohoric, A. (2018): Lernen mit digitalen Medien im Betrieb. Leitfaden zum Aus- und Weiterbilden mit Lernplattform und digitalen Lernaufgaben für Ausbilder/innen. f-bb online, 10/2018 Verfügbar unter www.f-bb.de/ [01.10.2018]